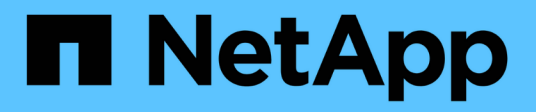

# **Implementazione con l'operatore Trident**

Astra Trident

NetApp April 16, 2024

This PDF was generated from https://docs.netapp.com/it-it/trident-2110/trident-get-started/kubernetescustomize-deploy.html on April 16, 2024. Always check docs.netapp.com for the latest.

# **Sommario**

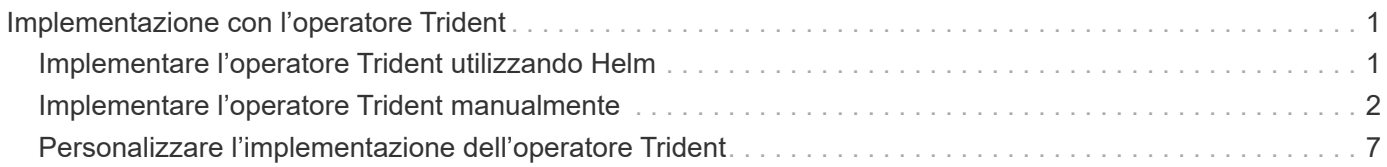

# <span id="page-2-0"></span>**Implementazione con l'operatore Trident**

Puoi implementare Astra Trident con l'operatore Trident. È possibile implementare l'operatore Trident manualmente o utilizzando Helm.

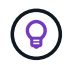

Se non si è ancora familiarizzato con il ["concetti di base",](https://docs.netapp.com/it-it/trident-2110/trident-concepts/intro.html) è il momento ideale per farlo.

### **Di cosa hai bisogno**

Per implementare Astra Trident, devono essere soddisfatti i seguenti prerequisiti:

- Si dispone dei privilegi completi per un cluster Kubernetes supportato che esegue Kubernetes 1.17 e versioni successive.
- Hai accesso a un sistema storage NetApp supportato.
- È possibile montare volumi da tutti i nodi di lavoro Kubernetes.
- Hai un host Linux con kubectl (o. oc, Se si utilizza OpenShift) installato e configurato per gestire il cluster Kubernetes che si desidera utilizzare.
- È stato impostato il KUBECONFIG Variabile di ambiente che punta alla configurazione del cluster Kubernetes.
- È stata attivata la ["Porte caratteristiche richieste da Astra Trident".](https://docs.netapp.com/it-it/trident-2110/trident-get-started/requirements.html)
- Se utilizzi Kubernetes con Docker Enterprise, ["Seguire la procedura per abilitare l'accesso CLI".](https://docs.docker.com/ee/ucp/user-access/cli/)

Hai tutto questo? Fantastico! Iniziamo.

## <span id="page-2-1"></span>**Implementare l'operatore Trident utilizzando Helm**

Eseguire i passaggi elencati per implementare l'operatore Trident utilizzando Helm.

#### **Di cosa hai bisogno**

Oltre ai prerequisiti elencati in precedenza, per implementare l'operatore Trident utilizzando Helm, è necessario disporre di quanto segue:

- Kubernetes 1.17 e versioni successive
- Helm versione 3

#### **Fasi**

- 1. Scaricare il pacchetto di installazione dal ["Trident GitHub"](https://github.com/netapp/trident/releases) pagina. Il pacchetto di installazione include il grafico Helm in /helm directory.
- 2. Utilizzare helm install e specificare un nome per la distribuzione. Vedere il seguente esempio:

```
helm install <name> trident-operator-21.07.1.tgz --namespace <namespace
you want to use for Trident>
```
Se non è stato ancora creato uno spazio dei nomi per Trident, è possibile aggiungere --create -namespace al helm install comando. Helm crea automaticamente lo spazio dei nomi.

Esistono due modi per passare i dati di configurazione durante l'installazione:

- --values (o. -f): Specificare un file YAML con override. Questo valore può essere specificato più volte e il file più a destra avrà la precedenza.
- --set: Specificare le sostituzioni sulla riga di comando.

Ad esempio, per modificare il valore predefinito di debug, eseguire quanto segue --set comando:

\$ helm install <name> trident-operator-21.07.1.tgz --set tridentDebug=true

Il values.yaml Il file, che fa parte del grafico Helm, fornisce l'elenco delle chiavi e i relativi valori predefiniti.

helm list mostra i dettagli dell'installazione, ad esempio nome, spazio dei nomi, grafico, stato, versione dell'applicazione, numero di revisione e così via.

## <span id="page-3-0"></span>**Implementare l'operatore Trident manualmente**

Eseguire i passaggi elencati per implementare manualmente l'operatore Trident.

### **Fase 1: Qualificare il cluster Kubernetes**

La prima cosa da fare è accedere all'host Linux e verificare che stia gestendo un ["Cluster Kubernetes](https://docs.netapp.com/it-it/trident-2110/trident-get-started/requirements.html) [supportato"](https://docs.netapp.com/it-it/trident-2110/trident-get-started/requirements.html) disporre dei privilegi necessari per.

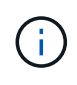

Con OpenShift, utilizzare oc invece di kubectl in tutti gli esempi che seguono, accedere come **system:admin** eseguendo oc login -u system:admin oppure oc login -u kubeadmin.

Per verificare se la versione di Kubernetes è successiva alla 1.17, eseguire il seguente comando:

kubectl version

Per verificare se si dispone dei privilegi di amministratore del cluster Kubernetes, eseguire il seguente comando:

```
kubectl auth can-i '*' '*' --all-namespaces
```
Per verificare se è possibile avviare un pod che utilizza un'immagine da Docker Hub e raggiungere il sistema di storage sulla rete pod, eseguire il seguente comando:

```
kubectl run -i --tty ping --image=busybox --restart=Never --rm -- \setminus  ping <management IP>
```
### **Fase 2: Scaricare e configurare l'operatore**

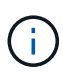

A partire da 21.01, l'operatore Trident ha un ambito cluster. L'utilizzo dell'operatore Trident per installare Trident richiede la creazione di TridentOrchestrator Definizione personalizzata delle risorse (CRD) e definizione di altre risorse. Prima di installare Astra Trident, eseguire questa procedura per configurare l'operatore.

1. Scaricare l'ultima versione di ["Pacchetto di installazione Trident"](https://github.com/NetApp/trident/releases/latest) Dalla sezione *Downloads* ed estrarla.

```
wget https://github.com/NetApp/trident/releases/download/v21.04/trident-
installer-21.04.tar.gz
tar -xf trident-installer-21.04.tar.gz
cd trident-installer
```
2. Utilizzare il manifesto CRD appropriato per creare TridentOrchestrator CRD. Quindi, creare un TridentOrchestrator Custom Resource in seguito per creare un'installazione da parte dell'operatore.

Eseguire il seguente comando:

```
kubectl create -f
deploy/crds/trident.netapp.io_tridentorchestrators_crd_post1.16.yaml
```
- 3. Dopo il TridentOrchestrator Viene creato un CRD, creare le seguenti risorse necessarie per l'implementazione dell'operatore:
	- Un account di servizio per l'operatore
	- Un ClusterRole e ClusterRoleBinding al ServiceAccount
	- Una policy PodSecurityPolicy dedicata
	- L'operatore stesso

Il programma di installazione di Trident contiene i manifesti per la definizione di queste risorse. Per impostazione predefinita, l'operatore viene implementato in trident namespace. Se il trident namespace non esiste, utilizzare il seguente manifesto per crearne uno.

\$ kubectl apply -f deploy/namespace.yaml

4. Per implementare l'operatore in uno spazio dei nomi diverso da quello predefinito trident namespace, è necessario aggiornare serviceaccount.yaml, clusterrolebinding.yaml e. operator.yaml manifesta e genera il tuo bundle. yaml.

Eseguire il comando seguente per aggiornare i manifesti YAML e generare il bundle. yaml utilizzando il kustomization.yaml:

```
kubectl kustomize deploy/ > deploy/bundle.yaml
```
Eseguire il seguente comando per creare le risorse e implementare l'operatore:

```
kubectl create -f deploy/bundle.yaml
```
5. Per verificare lo stato dell'operatore dopo l'implementazione, procedere come segue:

```
$ kubectl get deployment -n <operator-namespace>
NAME READY UP-TO-DATE AVAILABLE AGE
trident-operator 1/1 1 1 3m
$ kubectl get pods -n <operator-namespace>
NAME READY STATUS RESTARTS
AGE
trident-operator-54cb664d-lnjxh 1/1 Running 0
3m
```
L'implementazione dell'operatore crea correttamente un pod in esecuzione su uno dei nodi di lavoro nel cluster.

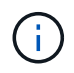

In un cluster Kubernetes dovrebbe esserci solo **un'istanza** dell'operatore. Non creare implementazioni multiple dell'operatore Trident.

### **Fase 3: Creazione** TridentOrchestrator **E installare Trident**

Ora sei pronto per installare Astra Trident usando l'operatore! Per questo è necessario creare TridentOrchestrator. Il programma di installazione di Trident include definizioni di esempio per la creazione TridentOrchestrator. In questo modo viene eseguita un'installazione in trident namespace.

```
$ kubectl create -f deploy/crds/tridentorchestrator_cr.yaml
tridentorchestrator.trident.netapp.io/trident created
$ kubectl describe torc trident
Name: trident
Namespace:
Labels: <none>
Annotations: <none>
API Version: trident.netapp.io/v1
Kind: TridentOrchestrator
...
Spec:
   Debug: true
   Namespace: trident
Status:
   Current Installation Params:
     IPv6: false
     Autosupport Hostname:
     Autosupport Image: netapp/trident-autosupport:21.04
     Autosupport Proxy:
     Autosupport Serial Number:
   Debug: true
     Enable Node Prep: false
     Image Pull Secrets:
     Image Registry:
     k8sTimeout: 30
     Kubelet Dir: /var/lib/kubelet
   Log Format: text
     Silence Autosupport: false
     Trident Image: netapp/trident:21.04.0
 Message: Trident installed Namespace:
trident
   Status: Installed
   Version: v21.04.0
Events:
   Type Reason Age From Message ---- ------ ---- ---- -------Normal
     Installing 74s trident-operator.netapp.io Installing Trident Normal
     Installed 67s trident-operator.netapp.io Trident installed
```
L'operatore Trident consente di personalizzare il modo in cui Astra Trident viene installato utilizzando gli attributi in TridentOrchestrator spec. Vedere ["Personalizza la tua implementazione Trident".](#page-8-0)

Lo Stato di TridentOrchestrator Indica se l'installazione ha avuto esito positivo e visualizza la versione di Trident installata.

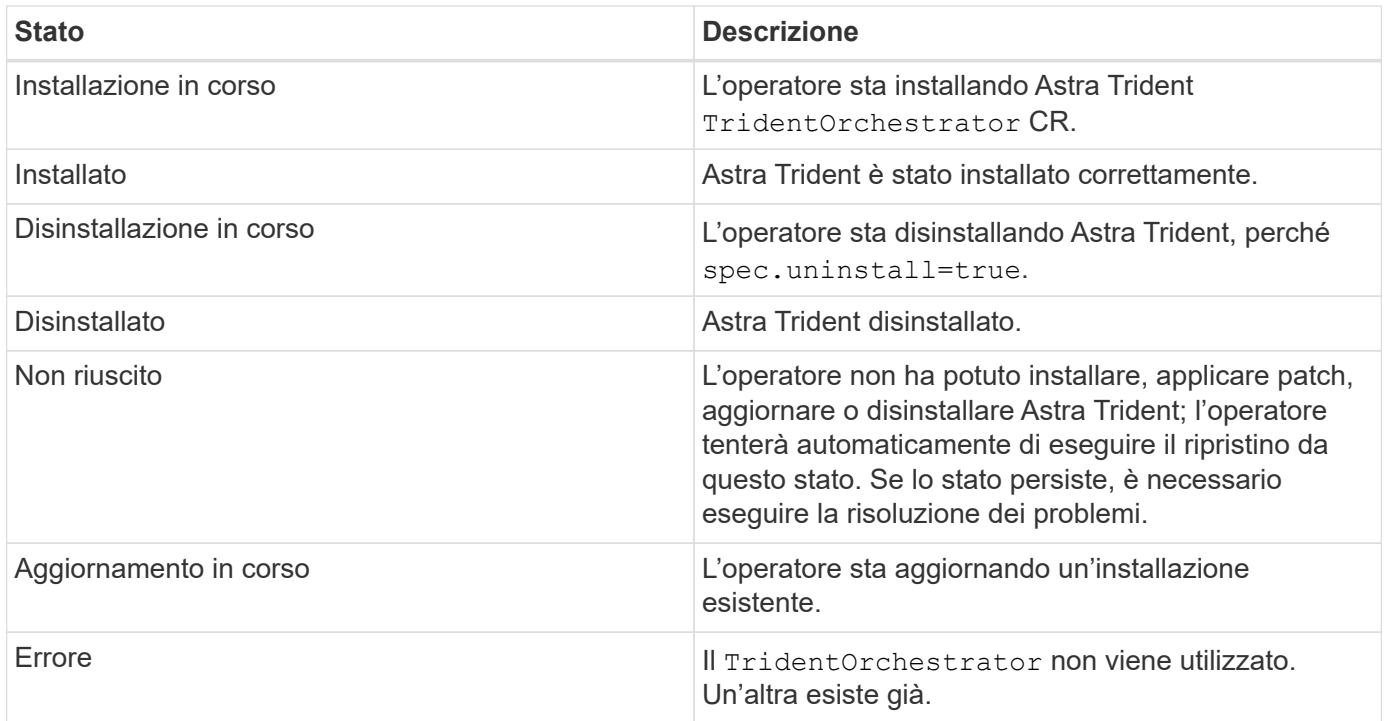

Durante l'installazione, lo stato di TridentOrchestrator modifiche da Installing a. Installed. Se si osserva Failed e l'operatore non è in grado di eseguire il ripristino da solo, è necessario controllare i registri dell'operatore. Vedere ["risoluzione dei problemi"](https://docs.netapp.com/it-it/trident-2110/troubleshooting.html) sezione.

Puoi verificare se l'installazione di Astra Trident è stata completata dando un'occhiata ai pod creati:

```
$ kubectl get pod -n trident
NAME READY STATUS RESTARTS AGE
trident-csi-7d466bf5c7-v4cpw 5/5 Running 0 1m
trident-csi-mr6zc 2/2 Running 0 1m
trident-csi-xrp7w 2/2 Running 0 1m
trident-csi-zh2jt 2/2 Running 0 1m
trident-operator-766f7b8658-ldzsv 1/1 Running 0 3m
```
È anche possibile utilizzare tridentctl Per verificare la versione di Astra Trident installata.

\$ ./tridentctl -n trident version +----------------+----------------+ | SERVER VERSION | CLIENT VERSION | +----------------+----------------+ | 21.04.0 | 21.04.0 | +----------------+----------------+

Ora puoi continuare a creare un back-end. Vedere ["attività post-implementazione".](https://docs.netapp.com/it-it/trident-2110/trident-get-started/kubernetes-postdeployment.html)

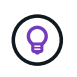

Per la risoluzione dei problemi durante l'implementazione, consultare ["risoluzione dei problemi"](https://docs.netapp.com/it-it/trident-2110/troubleshooting.html) sezione.

# <span id="page-8-0"></span>**Personalizzare l'implementazione dell'operatore Trident**

L'operatore Trident consente di personalizzare il modo in cui Astra Trident viene installato utilizzando gli attributi in TridentOrchestrator spec.

Per un elenco degli attributi, consultare la tabella seguente:

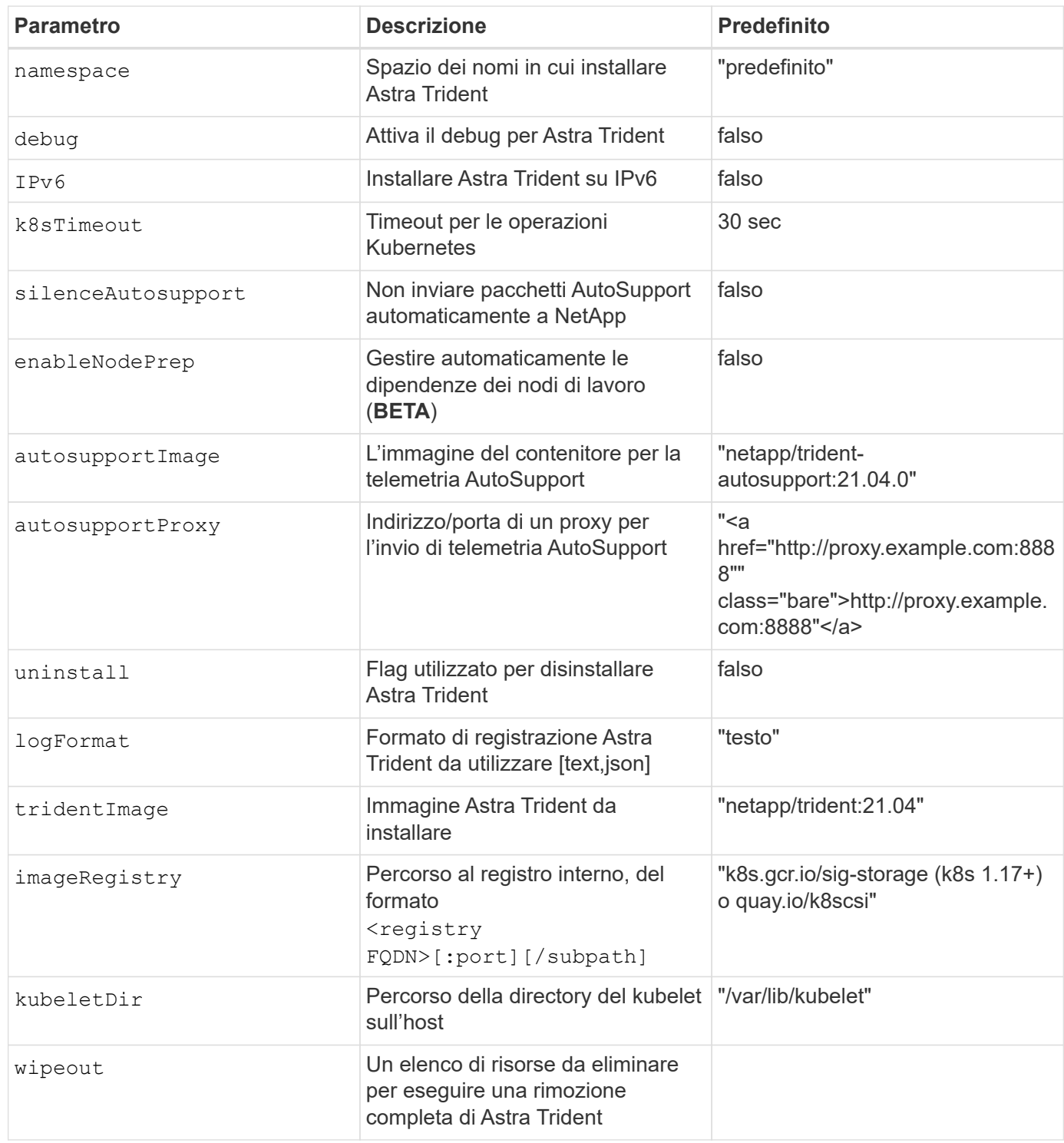

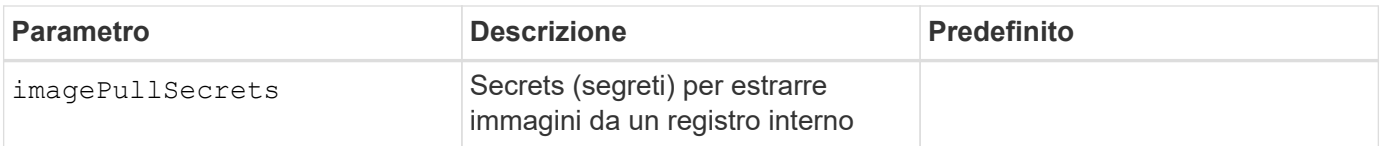

spec.namespace è specificato in TridentOrchestrator Per indicare in quale spazio dei nomi Astra Trident è installato. Questo parametro **non può essere aggiornato dopo l'installazione di Astra Trident**. Il tentativo di eseguire questa operazione causa lo stato di TridentOrchestrator per passare a. Failed. Astra Trident non deve essere migrato tra spazi dei nomi.

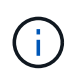

(i)

La preparazione automatica dei nodi di lavoro è una funzionalità \* beta\* che deve essere utilizzata solo in ambienti non di produzione.

È possibile utilizzare gli attributi menzionati in precedenza per la definizione TridentOrchestrator per personalizzare l'installazione. Ecco un esempio:

```
$ cat deploy/crds/tridentorchestrator cr imagepullsecrets.yaml
apiVersion: trident.netapp.io/v1
kind: TridentOrchestrator
metadata:
    name: trident
spec:
    debug: true
    namespace: trident
    tridentImage: netapp/trident:21.04.0
    imagePullSecrets:
    - thisisasecret
```
Se si desidera personalizzare l'installazione oltre ciò che si desidera TridentOrchestrator gli argomenti lo consentono, dovresti considerare di utilizzare tridentctl Per generare manifesti YAML personalizzati che è possibile modificare in base alle esigenze.

#### **Informazioni sul copyright**

Copyright © 2024 NetApp, Inc. Tutti i diritti riservati. Stampato negli Stati Uniti d'America. Nessuna porzione di questo documento soggetta a copyright può essere riprodotta in qualsiasi formato o mezzo (grafico, elettronico o meccanico, inclusi fotocopie, registrazione, nastri o storage in un sistema elettronico) senza previo consenso scritto da parte del detentore del copyright.

Il software derivato dal materiale sottoposto a copyright di NetApp è soggetto alla seguente licenza e dichiarazione di non responsabilità:

IL PRESENTE SOFTWARE VIENE FORNITO DA NETAPP "COSÌ COM'È" E SENZA QUALSIVOGLIA TIPO DI GARANZIA IMPLICITA O ESPRESSA FRA CUI, A TITOLO ESEMPLIFICATIVO E NON ESAUSTIVO, GARANZIE IMPLICITE DI COMMERCIABILITÀ E IDONEITÀ PER UNO SCOPO SPECIFICO, CHE VENGONO DECLINATE DAL PRESENTE DOCUMENTO. NETAPP NON VERRÀ CONSIDERATA RESPONSABILE IN ALCUN CASO PER QUALSIVOGLIA DANNO DIRETTO, INDIRETTO, ACCIDENTALE, SPECIALE, ESEMPLARE E CONSEQUENZIALE (COMPRESI, A TITOLO ESEMPLIFICATIVO E NON ESAUSTIVO, PROCUREMENT O SOSTITUZIONE DI MERCI O SERVIZI, IMPOSSIBILITÀ DI UTILIZZO O PERDITA DI DATI O PROFITTI OPPURE INTERRUZIONE DELL'ATTIVITÀ AZIENDALE) CAUSATO IN QUALSIVOGLIA MODO O IN RELAZIONE A QUALUNQUE TEORIA DI RESPONSABILITÀ, SIA ESSA CONTRATTUALE, RIGOROSA O DOVUTA A INSOLVENZA (COMPRESA LA NEGLIGENZA O ALTRO) INSORTA IN QUALSIASI MODO ATTRAVERSO L'UTILIZZO DEL PRESENTE SOFTWARE ANCHE IN PRESENZA DI UN PREAVVISO CIRCA L'EVENTUALITÀ DI QUESTO TIPO DI DANNI.

NetApp si riserva il diritto di modificare in qualsiasi momento qualunque prodotto descritto nel presente documento senza fornire alcun preavviso. NetApp non si assume alcuna responsabilità circa l'utilizzo dei prodotti o materiali descritti nel presente documento, con l'eccezione di quanto concordato espressamente e per iscritto da NetApp. L'utilizzo o l'acquisto del presente prodotto non comporta il rilascio di una licenza nell'ambito di un qualche diritto di brevetto, marchio commerciale o altro diritto di proprietà intellettuale di NetApp.

Il prodotto descritto in questa guida può essere protetto da uno o più brevetti degli Stati Uniti, esteri o in attesa di approvazione.

LEGENDA PER I DIRITTI SOTTOPOSTI A LIMITAZIONE: l'utilizzo, la duplicazione o la divulgazione da parte degli enti governativi sono soggetti alle limitazioni indicate nel sottoparagrafo (b)(3) della clausola Rights in Technical Data and Computer Software del DFARS 252.227-7013 (FEB 2014) e FAR 52.227-19 (DIC 2007).

I dati contenuti nel presente documento riguardano un articolo commerciale (secondo la definizione data in FAR 2.101) e sono di proprietà di NetApp, Inc. Tutti i dati tecnici e il software NetApp forniti secondo i termini del presente Contratto sono articoli aventi natura commerciale, sviluppati con finanziamenti esclusivamente privati. Il governo statunitense ha una licenza irrevocabile limitata, non esclusiva, non trasferibile, non cedibile, mondiale, per l'utilizzo dei Dati esclusivamente in connessione con e a supporto di un contratto governativo statunitense in base al quale i Dati sono distribuiti. Con la sola esclusione di quanto indicato nel presente documento, i Dati non possono essere utilizzati, divulgati, riprodotti, modificati, visualizzati o mostrati senza la previa approvazione scritta di NetApp, Inc. I diritti di licenza del governo degli Stati Uniti per il Dipartimento della Difesa sono limitati ai diritti identificati nella clausola DFARS 252.227-7015(b) (FEB 2014).

#### **Informazioni sul marchio commerciale**

NETAPP, il logo NETAPP e i marchi elencati alla pagina<http://www.netapp.com/TM> sono marchi di NetApp, Inc. Gli altri nomi di aziende e prodotti potrebbero essere marchi dei rispettivi proprietari.